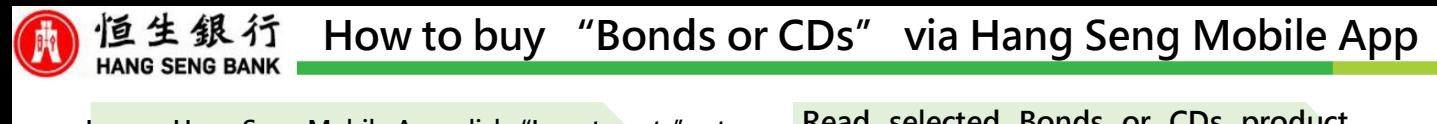

**Log on Hang Seng Mobile App, click"Investments" at left menu > "Bonds and CDs", > Right-corner Search button or Quick Search, and then select Bonds or CDs**

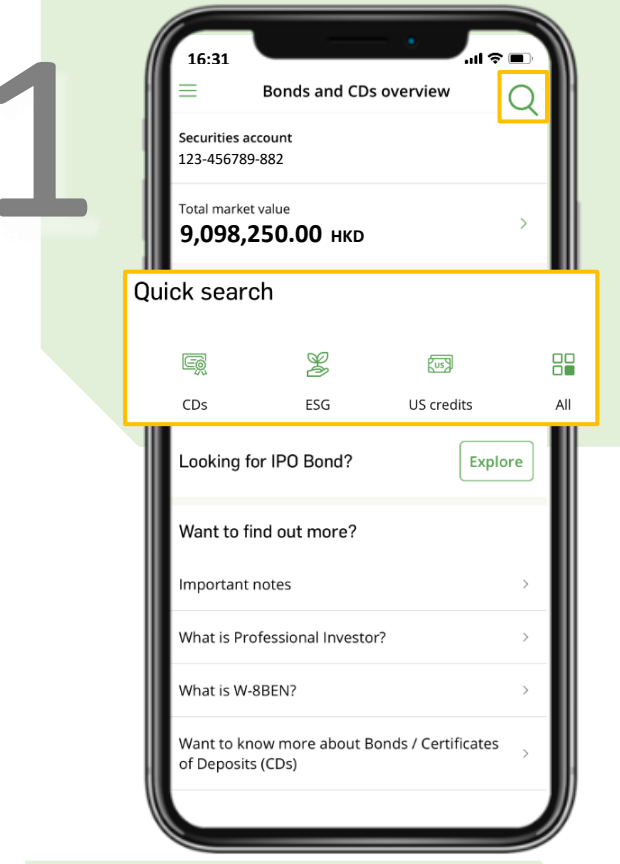

**View"Risk level" and "Investment tenor" suitability assessments, and click "Next"**

**16:32 16:32** Suitability assessment Comparison of your risk tolerance level and comfortable investment tenor against your selected product. Risk tolerance level / Risk level ⊙ The product risk level of your selected product is equal to or lower than your risk tolerance level. Product risk level Your risk tolerance level Medium risk (3) Medium risk (3) Investment time horizon / Investment tenor The product investment tenor of your selected product is equal to or shorter than your comfortable investment tenor. Product investment Your comfortable investment tenor tenor Less than 1 year 3 years or below

**Next** 

**Read selected Bonds or CDs product details, and click"Buy"**

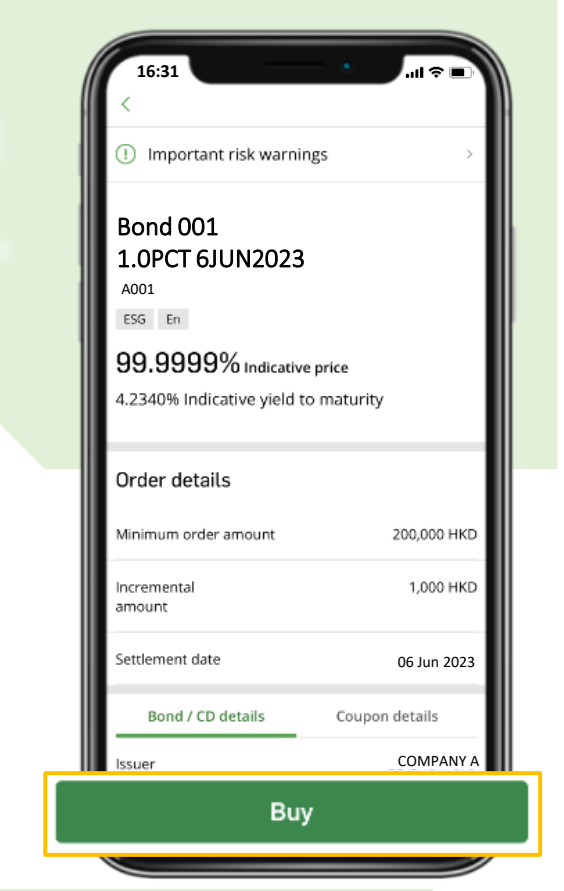

## **Select securities account (if you have more than one account) and settlement**

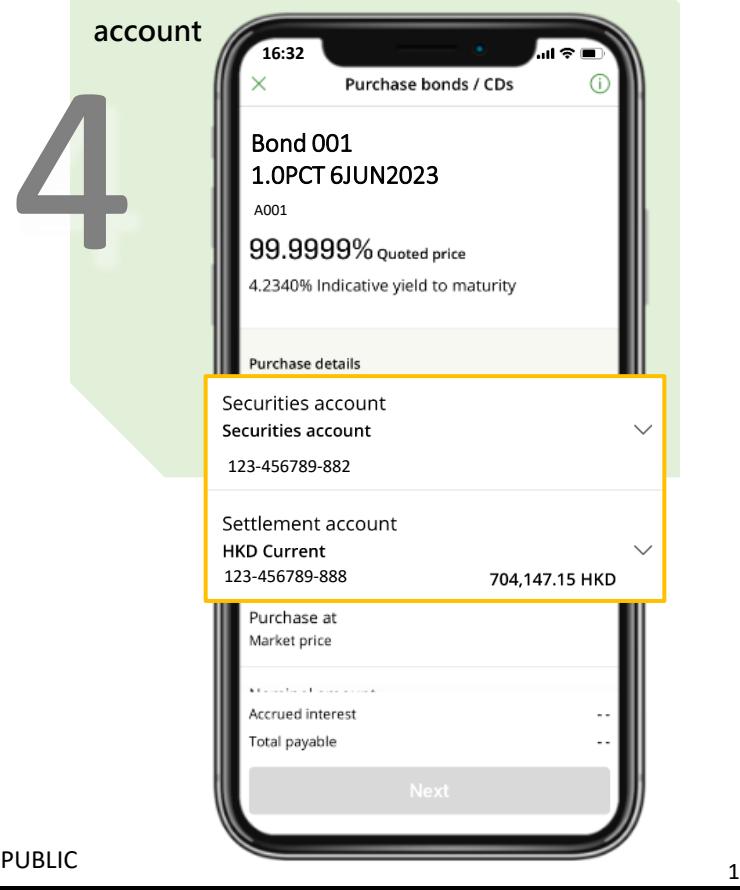

**Investment involves risks.** 

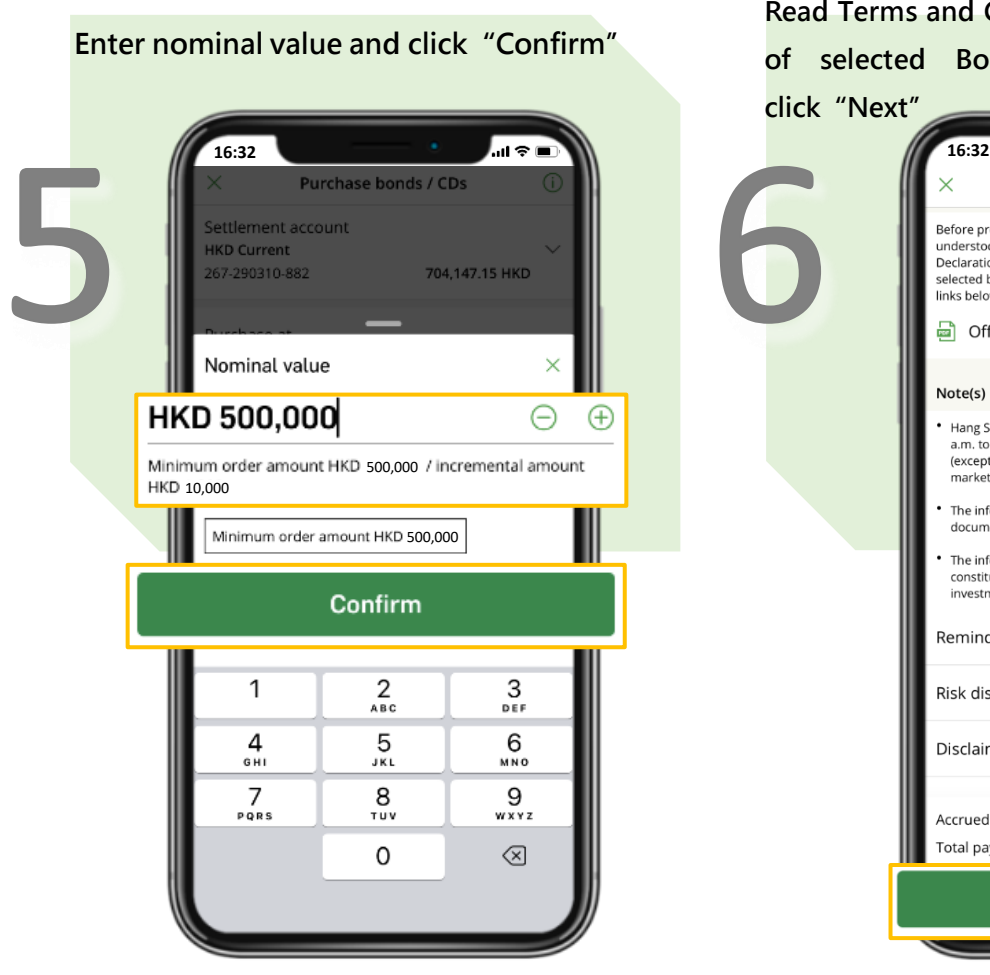

**Verify purchase details, read and confirm the declaration by ticking the check box, and click"Subscribe"**

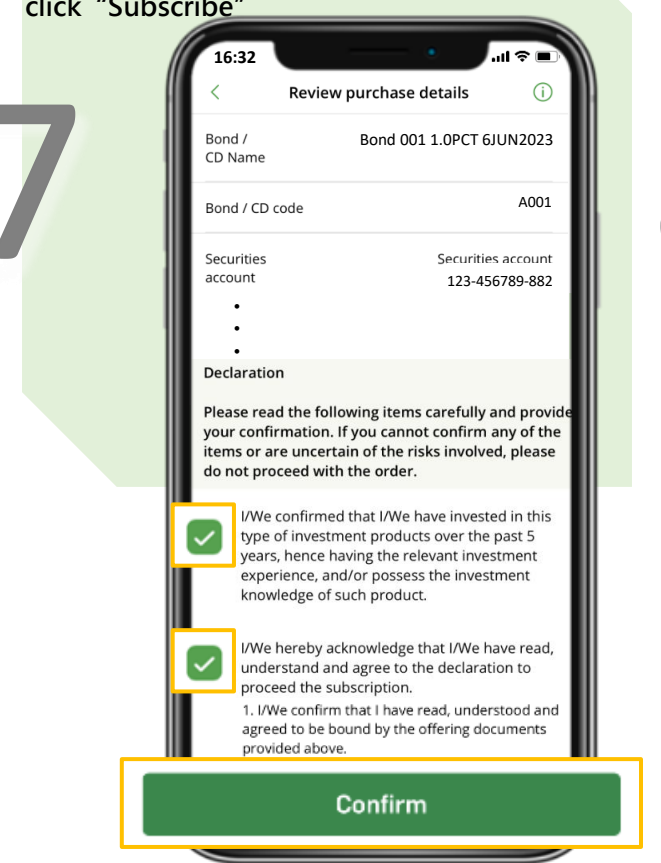

**Read Terms and Condition, Offering documents of selected Bonds or CDs product, and click"Next"**

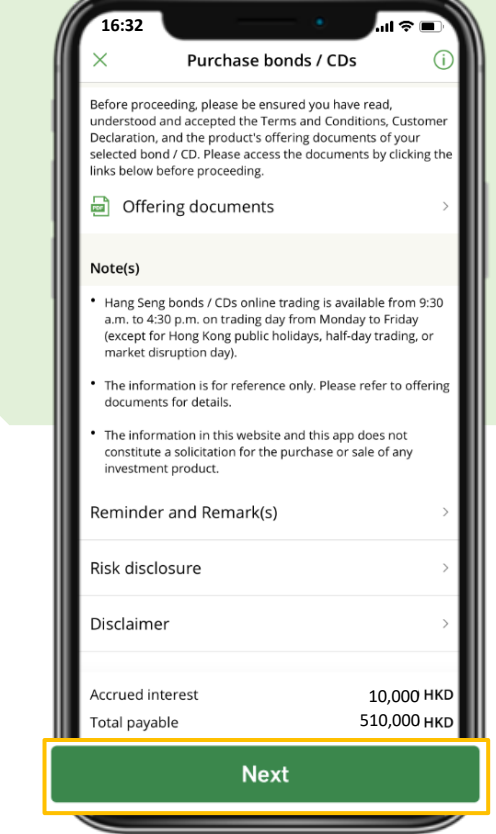

**Subscription instruction placed successfully. Click"View order status" to check on Bonds and CDs details**

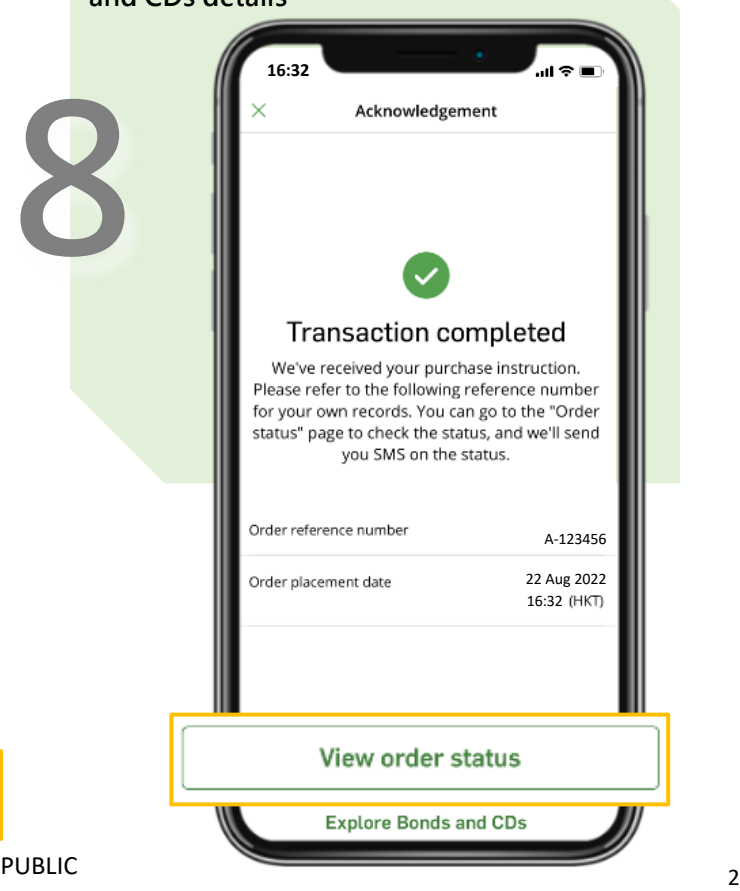